**VOTRE INTERLOCUTEUR EN RÉGION** 

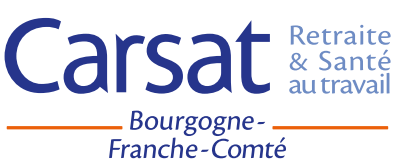

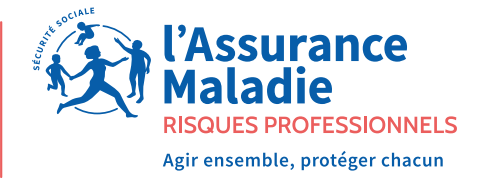

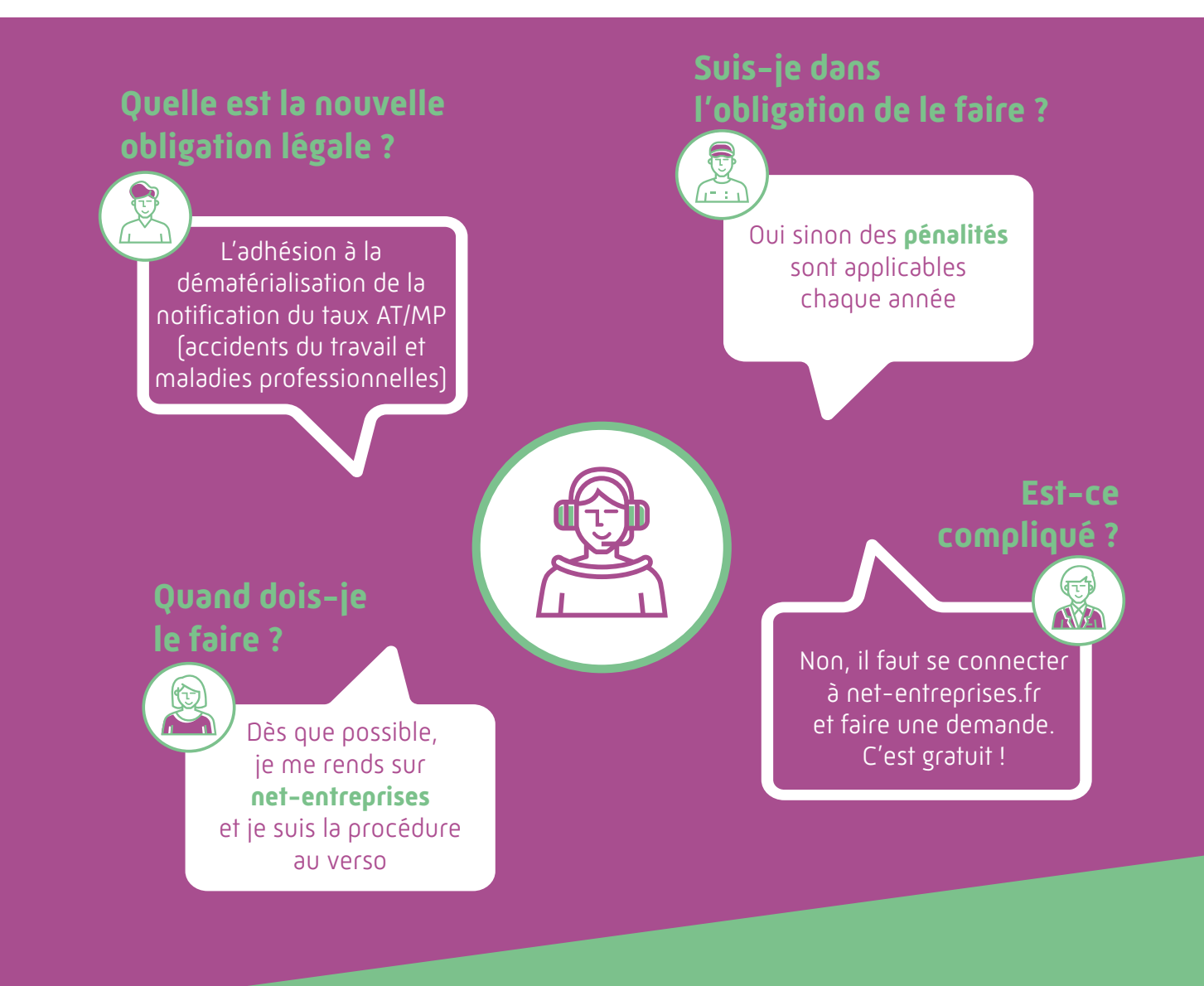

# Nouvelle obligation légale pour toutes les entreprises !

**Créez votre compte accidents du travail et maladies professionnelles (AT/MP)**

## Le compte AT /MP :

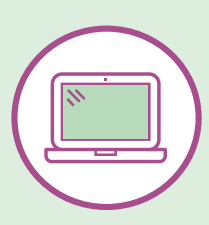

### Créer son compte

- Connectez-vous à net-entreprises.fr

- Préparez les informations suivantes : numéro de Siret, nom, prénom, numéro de téléphone et une adresse e-mail

- Lors de l'inscription, choisiss ez un profil : Vous êtes

«une entreprise ou un organisme du secteur pri vé» Vous souhait ez utiliser les se rvices liés à

«l 'Assurance Maladie»

#### Vous choisiss ez

«compte Accidents du travail / Maladies Professionnelles»

- A l'issue de votre inscription, vous recevr ez un e-mail. Cliqu ez sur le lien reçu pour confirmer votre inscription.

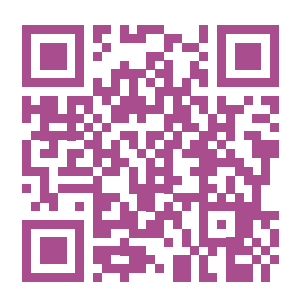

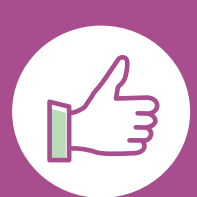

## Comment rece voir ma notification dématérialisée du taux AT /MP ?

- Dans votre onglet « Tableau de bord» :

### Clics successifs sur :

- 
- « Gérer le paramétrage AT/MP»,
- « Gérer les abonnements à la notification
- dématérialisée du taux AT /MP» ,
- validez la charte,
- acceptez la charte,
- valid ez de nou veau,
- coch ez la case «Inscrire tous...» pour sélectionner
- le ou les établissements concernés,
- valid ez la configuration.

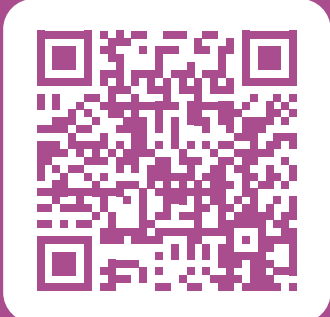

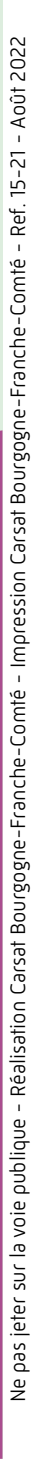

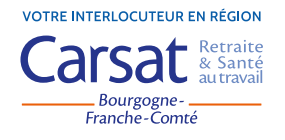

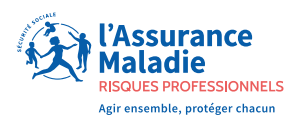